### **Курс "Администрирование суперкомпьютеров"**

### **Жуматий С.А.**

Курс «Администрирование суперкомпьютеров» 1/41

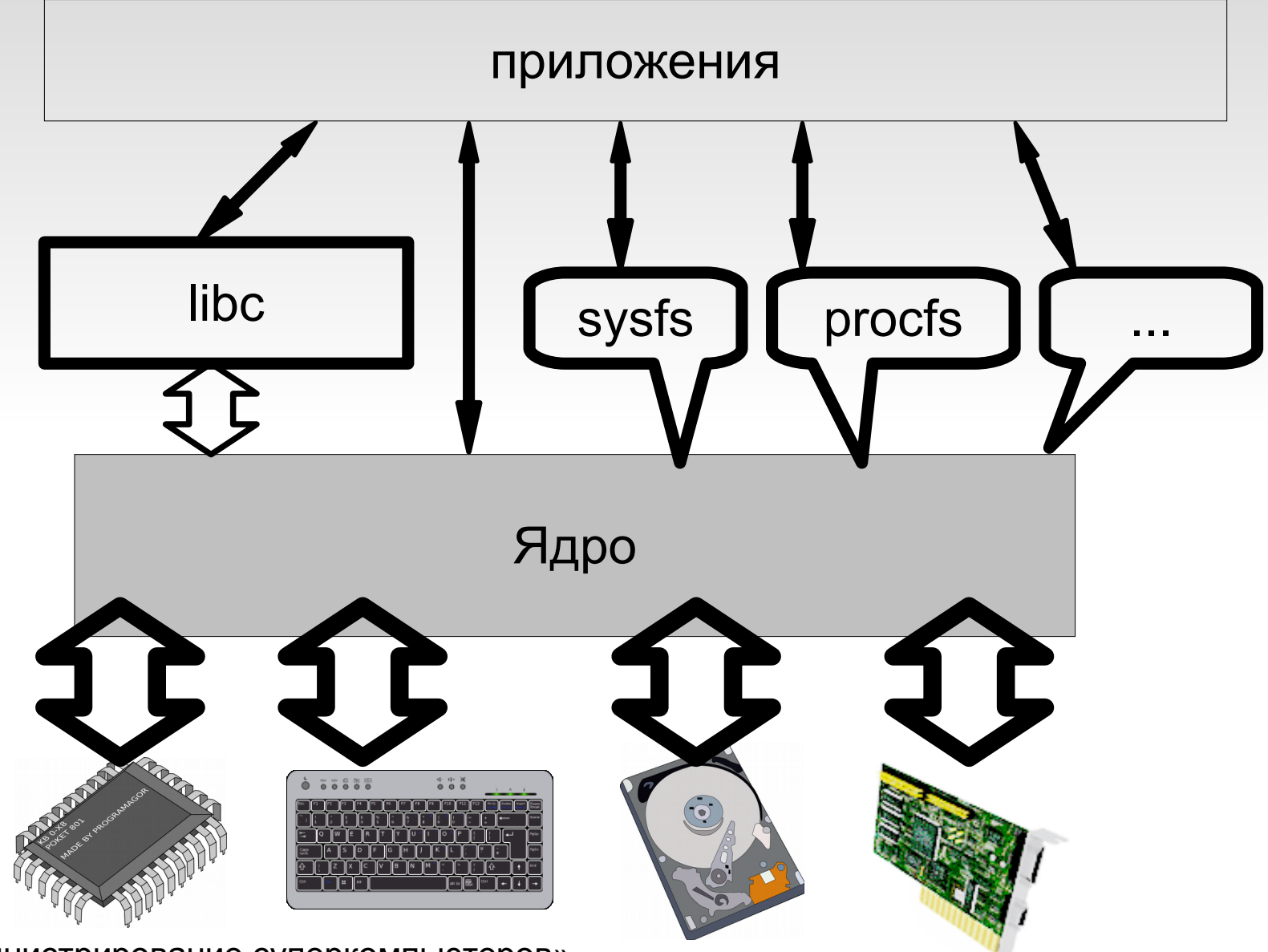

Курс «Администрирование суперкомпьютеров» 2/41

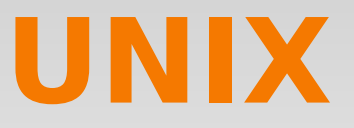

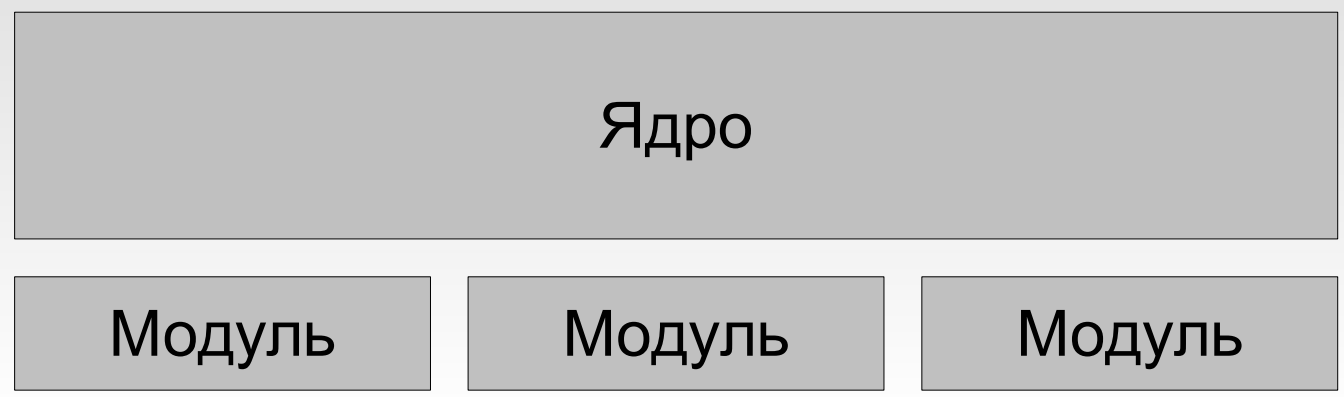

- lsmod
- ●modprobe
- insmod
- rmmod
- ●modinfo

/etc/modules /etc/modprobe.d/\* /etc/modutils.d/\*

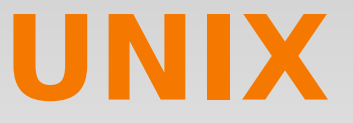

## **INIT (sysV)**

#### /etc/rc.d/rc**X**.d/S**NN**service

/etc/init.d/service start/stop

/etc/inittab

### **Upstart/Systemd/...**

/etc/init

service start/stop/restart/reload

Курс «Администрирование суперкомпьютеров» и противает при поставке и на 4/41

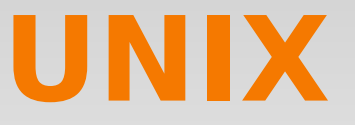

#### INITTAB

#### <id>:<runlevels>:<action>:<process>

**id**: — любой идентификатор. По традиции — 2 символа

«id» - специальный, указывает runlevel по умолчанию

**runlevels** — список runlevel-ов, к которому имеет отношение правило

Курс «Администрирование суперкомпьютеров» 6/41

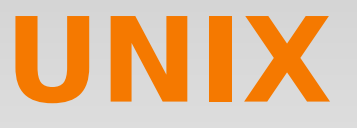

#### **INITTAB**

#### <id>:<runlevels>:<action>:<process>

action — действие, одно из:

- initdefault
- sysinit
- boot, bootwait
- wait
- respawn
- once
- power\*
- ctrialtdel
- off
- ... (смотрите в man, но скорее для интереса)

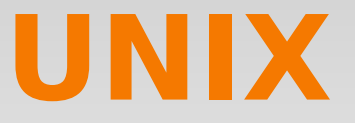

#### **INITTAB**

#### примеры

#### id:2:initdefault:

si::sysinit:/etc/init.d/rcS

~~: S:wait:/sbin/sulogin

16:6: wait:/etc/init.d/rc 6

1:2345:respawn:/sbin/getty 38400 tty1

Курс «Администрирование суперкомпьютеров»

**INIT** (systemd/upstart/...)

/etc/init.conf

/etc/init/rc-sysinit.conf

start/stop/restart/reload **service**

Курс «Администрирование суперкомпьютеров» **6/41** или поставительно в 8/41

#### **SYSTEMD**

- нет runlevels, есть цели (targets)
- нет скриптов для сервисов, есть юниты (units)
- юниты бывают:
	- service
	- mount
	- device
	- socket
- \* и ещё есть unitы-шаблоны...

#### **SYSTEMD**

systemctl start/stop/restart/reload юнит systemctl enable/disable/is-enables юнит

systemctl [list-units] [--failed] systemctl daemon-reload

systemctl reboot/poweroff/suspend/hibernate

#### **SYSTEMD - юниты**

/usr/lib/systemd/system/ - системные

/etc/systemd/system/ - админские

Запуск:

- по сокету
- по событию D-BUS
- по появлению пути
- по событию udev
- по зависимости

Курс «Администрирование суперкомпьютеров» 12/41

#### **SYSTEMD - юниты**

[Unit]

Description=NFS server and services

Requires=network.target proc-fs-nfsd.mount rpcbind.target

Wants=rpc-statd-notify.service

- # комментарий
- After= network.target proc-fs-nfsd.mount rpcbind.target
- Before= rpc-statd-notify.service
- Wants=nfs-config.service
- After=nfs-config.service

#### SYSTEMD - ЮНИТЫ

[Service] EnvironmentFile=-/run/sysconfig/nfs-utils Type=oneshot **RemainAfterExit=yes** ExecStartPre=/usr/sbin/exportfs-r ExecStart=/usr/sbin/rpc.nfsd \$RPCNFSDARGS ExecStop=/usr/sbin/rpc.nfsd 0 ExecStopPost=/usr/sbin/exportfs-au ExecStopPost=/usr/sbin/exportfs -f ExecReload=/usr/sbin/exportfs -r

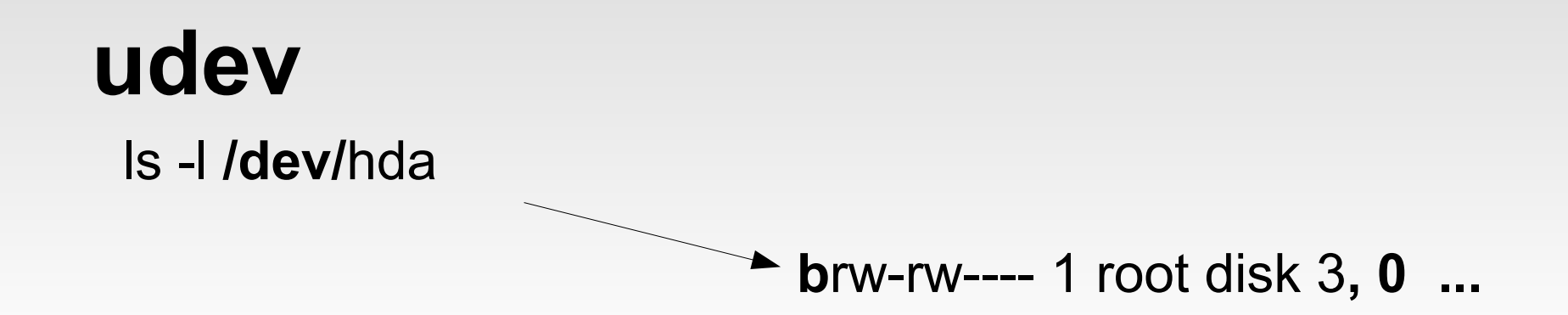

/sys/devices/pci0000\:00/0000\:00\:1f.1/ide0/0.0/uevent DRIVER=ide-cdrom PHYSDEVBUS=ide PHYSDEVDRIVER=ide-cdrom MEDIA=cdrom DRIVENAME=hda MODALIAS=ide:m-cdrom

Курс «Администрирование суперкомпьютеров»

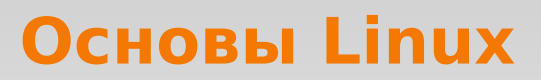

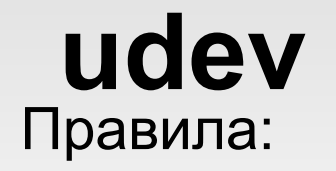

СОВПАДЕНИЕ, [СОВПАДЕНИЕ, ] ПРИСВОЕНИЕ [, ПРИСВОЕНИЕ...]

Пример:

KERNEL=="loop0", NAME="loop/%n", SYMLINK+="%k"

Курс «Администрирование суперкомпьютеров» и поставляет по поставляет по 16/41

## udev

Совпадения: ==  $!=$ **ACTION KERNEL SUBSYSTEM DRIVER** TEST{file} **PROGRAM RESULT** 

имя события имя устройства в ядре **ИМЯ ПОДСИСТЕМЫ** имя драйвера права на файл выполнить программу результат выполнения

Курс «Администрирование суперкомпьютеров»

# **udev**

Присвоения:

- = присвоить
- += добавить

#### := присвоить и запретить добавления

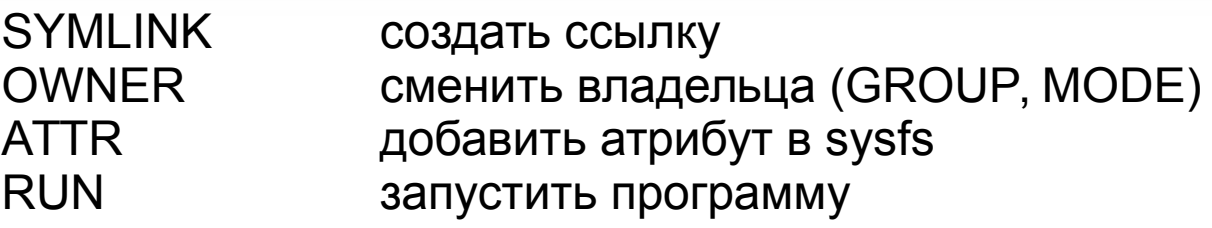

Курс «Администрирование суперкомпьютеров» 18/41

# udev

Присвоения: \$kernel, %k имя в ядре \$number, %n номер в ядре \$devpath, %p ПУТЬ \$driver имя драйвера \$attr{file},%s атрибут sysfs \$env{key}, %E переменная окружения \$major, %M мажорный номер устройства \$minor, %m минорный номер устройства \$result, %c вывод запуска программы \$parent, %P имя родительского устройства \$name текущее имя устройства  $$sys, %S$ точка монтирования в sysfs \$\$  $\boldsymbol{\varphi}$  $\frac{0}{0}$ %  $\frac{0}{0}$ 

udevadm info -a -p /sys/block/sda - получить информацию по /dev/sda

Курс «Администрирование суперкомпьютеров»

# **sysctl**

net.ipv4.conf.eth1.forwarding = 1

net.ipv4.conf.default.accept\_source\_route = 0

kernel.shmmax = 68719476736

Курс «Администрирование суперкомпьютеров» 20/41

## Демоны

Syslogd (rsyslog/syslog-ng/klogd)

**Sshd** 

**Ntpd** 

 $\sim$   $\sim$   $\sim$ 

Rpc.\*/nfsd/mountd

Named (bind)

Xinetd/inetd

Курс «Администрирование суперкомпьютеров»

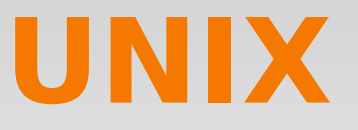

 $\Phi$ айл = inode

Файл существует пока есть на него ссылки Виртуальные файлы Устройства — тоже файлы! mknod

Курс «Администрирование суперкомпьютеров»

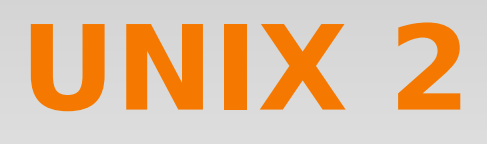

## Трюки с shell.

# cp file {, bak}; for i in node- $\{1,2,3,4\}$ - $\{1,2,3,4\}$ ; ... #  $1s$  !  $\sqrt{S}$ 

- $\#$  sudo !!
- # history  $|$  grep sudo
- $\# 1123$
- # echo  $\$((123*55+18))$

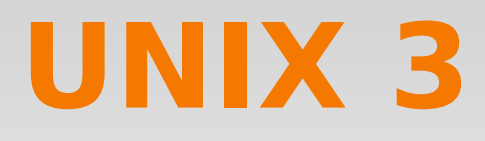

## Трюки с shell.

- # for i in 'seq -w 1 100'; do ssh node-\$i true; done
- # abc & xyz & wait
- # abc  $3 > 81$  1  $> 82$  2  $> 83$
- # abc | tee out.log | grep warning
- $$? =$ код возврата
- \$\$ = pid процесса

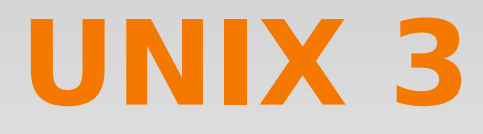

## **Трюки с shell.**

## История: Ctrl-R = поиск назад (ещё раз Ctrl-R = искать введённое дальше)

## Комментированные команды остаются в истории!

Курс «Администрирование суперкомпьютеров» 25/41

## **Полезные команды**

# grep/egrep/fgrep [[:digit:]] [[:space:]] [[:aplha:]] [abcd]  $?$  \* + {5,7} | ()  $\leftarrow$  в grep используйте \!

## **Полезные команды**

 $#$  find

- mtime  $+10$  /-mmin
- -type f/d/... -uid/gid -size -perm
- **-xdev**
- -and -or
- $-$ exec  $\{\}$ ; -delete
- print -print0

## Полезные команды

```
\# \, \text{xargs} -0 -d';'
# awk '{print $2}'
# cut -c 1-20; cut -f 2-3 -d ';'
# tail -f...; less
# pkill -u ...
# ps auxwww fax -eLf
```
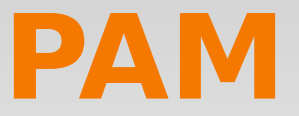

## **pam: pluggable authentication modules**

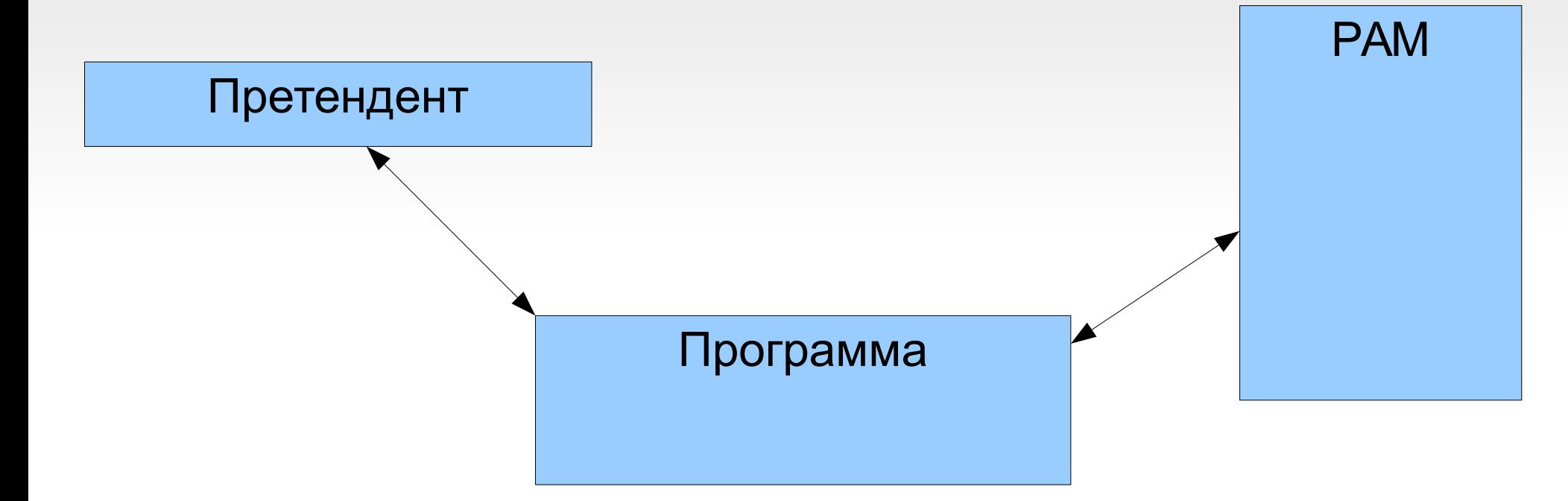

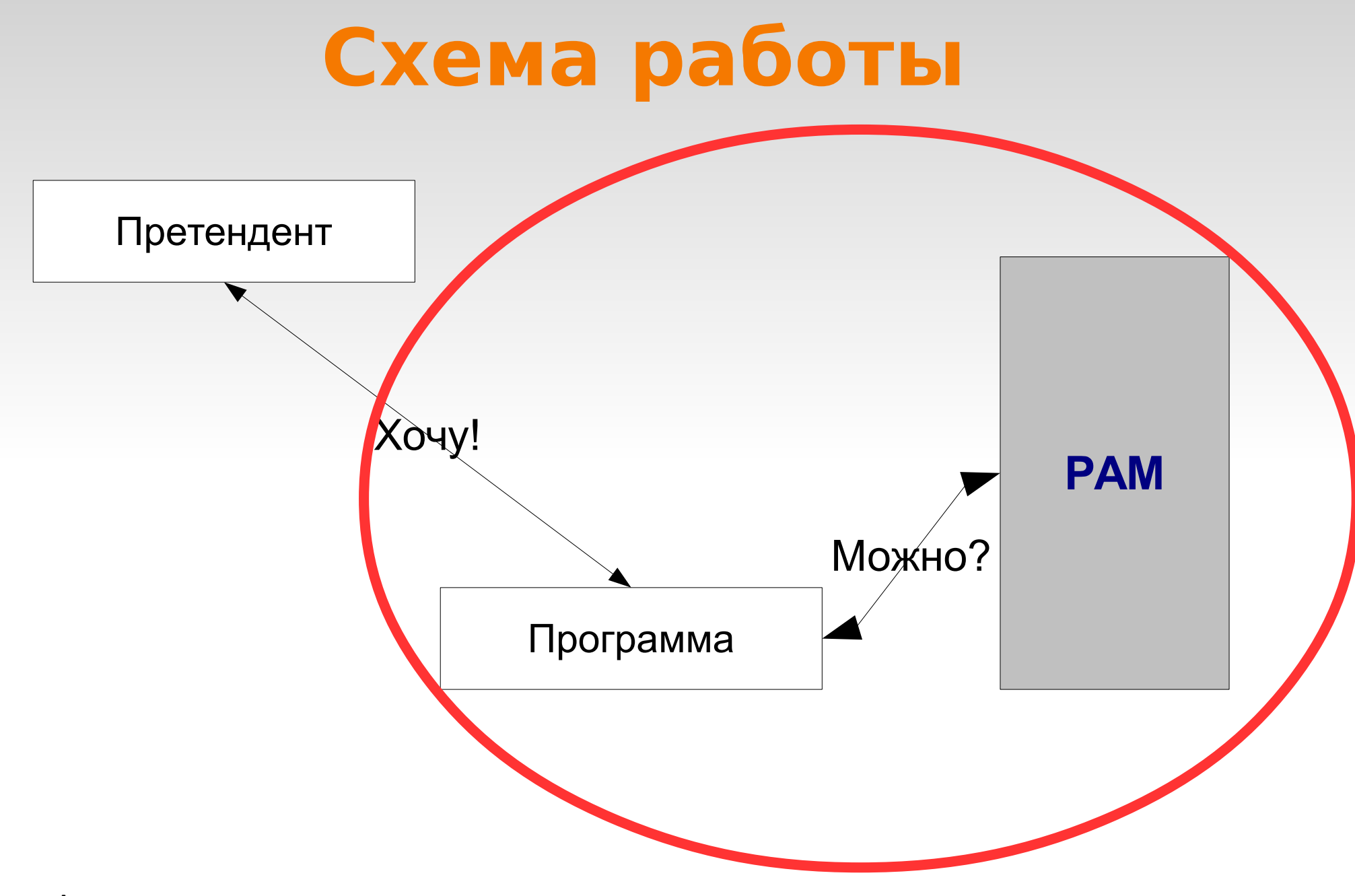

Курс «Администрирование суперкомпьютеров» 30/41

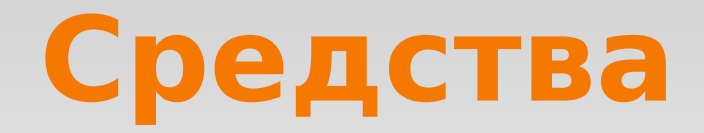

#### Средства = возможные запросы клиентских программ

●Auth

●Account

●Session

#### ●Password

Курс «Администрирование суперкомпьютеров» 31/41

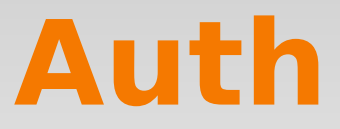

## 1. Установить «личность»

## 2. Прописать данные

Курс «Администрирование суперкомпьютеров» 32/41

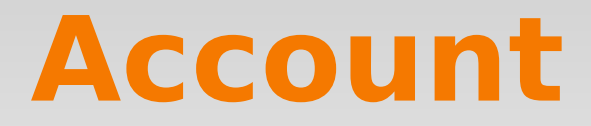

## Проверить доступность аккаунта

Курс «Администрирование суперкомпьютеров» 33/41

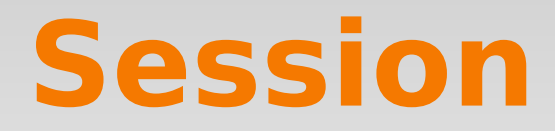

## Произвести действия при входе или выходе

Курс «Администрирование суперкомпьютеров» 34/41

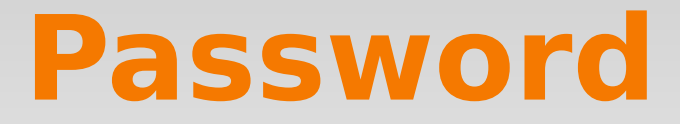

## Смена пароля

Курс «Администрирование суперкомпьютеров» 35/41

## **Схема транзакции**

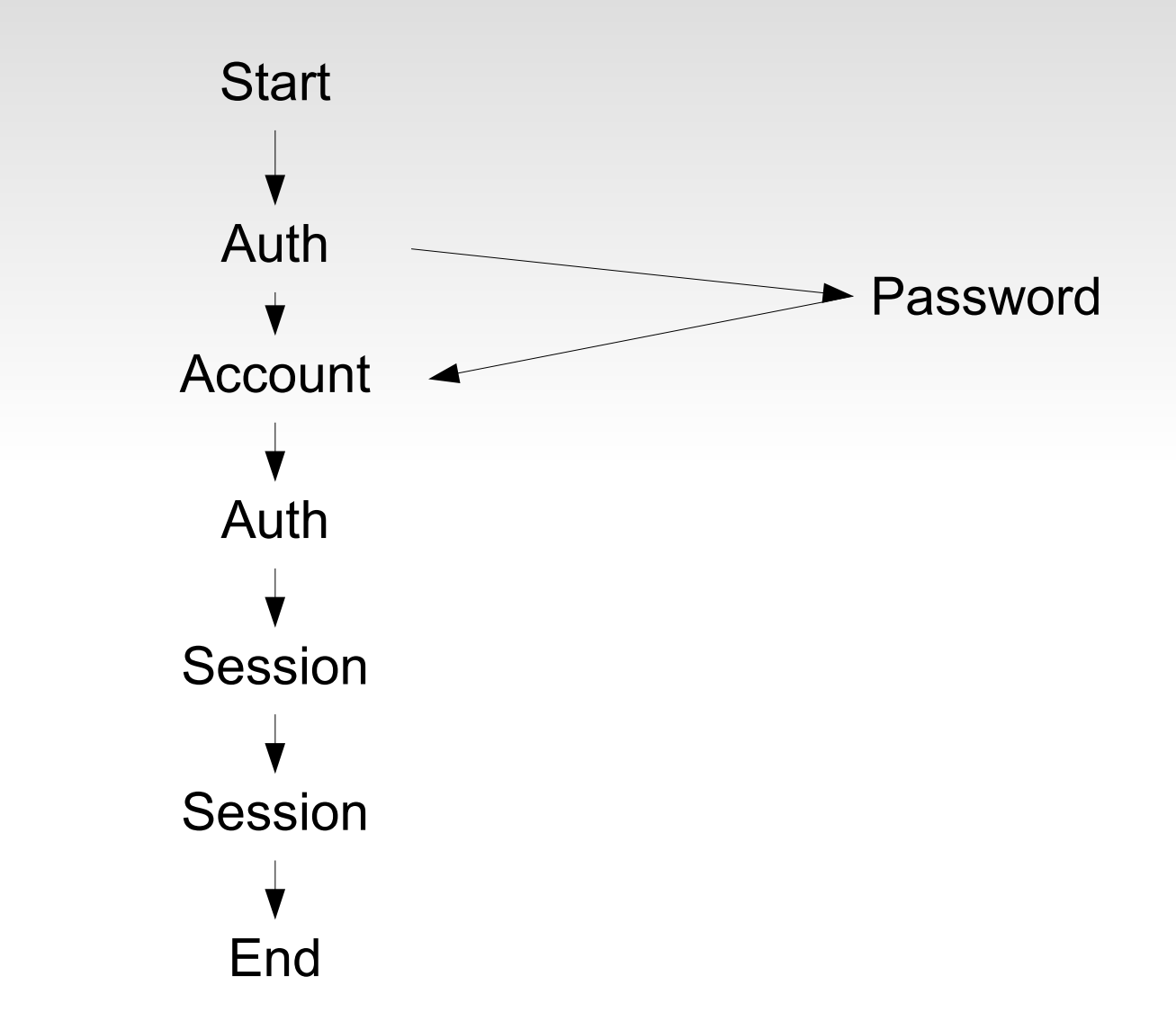

Курс «Администрирование суперкомпьютеров» 36/41

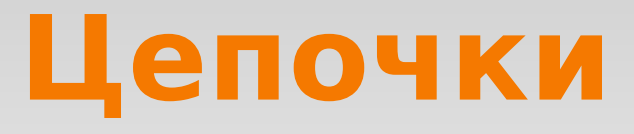

## Сервис средство флаг модуль [опции]

## login auth required nologin.so no warn

login account .................................

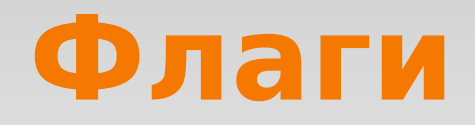

Required: fail=продолжить цепочку, но запрос отклонить Requisite: fail=прервать цепочку и отклонить запрос Sufficient: ОК=прервать цепочку и принять запрос\*, fail=продолжить цепочку Optional: игнорируем результат

## **Расположение**

/etc/pam.conf

## /etc/pam.d/**service |** /etc/pam.d/other

Курс «Администрирование суперкомпьютеров» 39/41

## **Полезные модули**

pam\_limits pam\_exec pam\_env pam\_listfile pam\_warn pam\_access

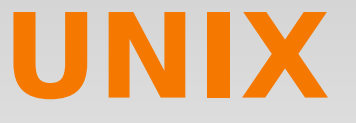

#### **Сеть**

ifconfig eth0 ifconfig -a

ifconfig eth0  $1.2.3.4$ netmask 255.0.0.0

ifconfig eth0 down

route -n

route add -net  $4.5.6.7 \setminus$  netmask 255.0.0.0 \ gw 4.5.6.254 \ dev eth0

route add -net 0.0.0.0 \ netmask 0.0.0.0 \ gw 9.8.7.6 dev eth32

Курс «Администрирование суперкомпьютеров» 41/41

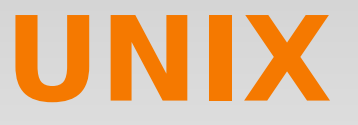

#### iproute

- $ip$  link show  $=$  ifconfig
- $ip$  addr show  $=$  ifconfig
- $ip$  route list  $=$  route
- ip neigh show  $=$  arp
- ip rule list  $=$  route+

Курс «Администрирование суперкомпьютеров» 42/41